# **TimeLogger**

#### **zeichnet die Zeit, die an einem Dokument gearbeitet wurde, auf**

ermöglicht es, die Zeit, die an einem Dokument gearbeitet wurde, festzustellen. Über den zusätzlichen Punkt "TimeLogger" im Hilfsmittel-Menü wird ein Dialogfeld gezeigt, in dem das Erstellungsdatum, letzte Modifizierung und die gesamte Arbeitszeit für dieses Dokument gezeigt wird. Um den "Zeitzähler" auf Null zu setzen, muß lediglich unter "Sichern unter..." eine neue Kopie gesichert werden oder ein neues Dokument erstellt werden.

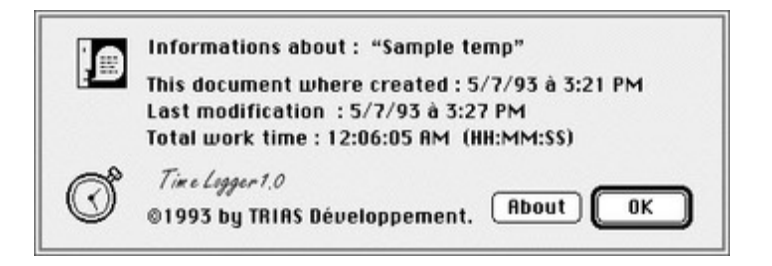

### *[Kategorie](http://www.copan.info/index.php?eID=tx_cms_showpic&file=fileadmin%2Fbilder_grafiken%2FScreenshots%2FTimeLogger.jpg&md5=f60e110e74216cc30a442f00245d13b6ee8cdf8f¶meters[0]=YTo0OntzOjU6IndpZHRoIjtzOjQ6IjgwMG0iO3M6NjoiaGVpZ2h0IjtzOjQ6IjYw¶meters[1]=MG0iO3M6NzoiYm9keVRhZyI7czo0MToiPGJvZHkgc3R5bGU9Im1hcmdpbjowOyBi¶meters[2]=YWNrZ3JvdW5kOiNmZmY7Ij4iO3M6NDoid3JhcCI7czozNzoiPGEgaHJlZj0iamF2¶meters[3]=YXNjcmlwdDpjbG9zZSgpOyI%2BIHwgPC9hPiI7fQ%3D%3D)*

XTension

#### *Thema*

Utilities

### *Hersteller*

**- TRIAS** Development

# *TimeLogger 5.0*

**Betriebssystem Mac OS:** 9 **Software XPress:** 4.1x, 5x

## **Sprache**

Englisch

## **Produktvariante**

Vollversion

### **Lieferform** digital

**Status** Produkt ausgelaufen

### Angebot anfordern